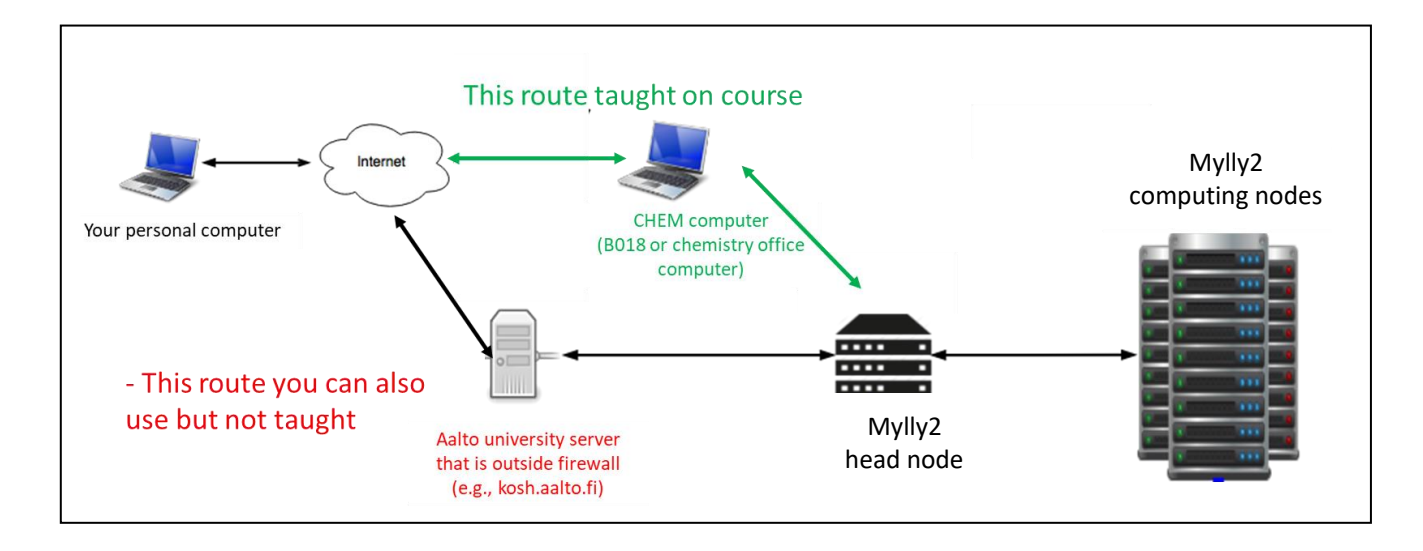

# **Accessing Mylly2 from home: two ways**

### **To do exercises remotely (not in computer class), via Aalto virtual desktop approach you need the following steps**

### **1. vdi.aalto.fi** (remote access server)

- Install from [https://vdi.aalto.fi](https://vdi.aalto.fi/) VMware Horizon Client according to your operating system to your own computer
- Use client to remote connect to vdi.aalto.fi
- If the system offers multiple servers, **select vdi.aalto.fi** as server. For Microsoft login, use [username]@org.aalto.fi or [email address]@aalto.fi . You need to have MFA set up [\(instructions](https://www.aalto.fi/en/services/multifactor-authentication-mfa-2fa) here).
- Select **B018 Windows 10** Computer class and log in with your regular Aalto IT account.
- Snapshots provided below for selections.

## **2. Chemistry computer class B018** (remote access use)

- Xming (run Xlaunch, snapshots of settings in the Putty&Xming instruction document)
- Putty (log into Mylly2 with your Mylly2 student account, see snapshots for settings snapshots in Putty&Xming instructions)
- Do exercises in Mylly2. Possible to use for example VMD or ChemDraw also in B018 computer. WinSCP to copy files from Mylly2 (see snapshots in Putty&Xming instructions).
- **3. Mylly2.pub.chemistrylab.aalto.fi** (linux cluster computer remote use)
	- Do exercises and assignment. If file transfers to standard Aalto IT system are needed, use WinSCP from B018 computer. Instructions are in the Putty&Xming instructions.

### **To do the exercises via the route not taught on course**

The steps for connecting to Mylly2 outside Aalto network and without VPN and without using the virtual desktop platform are as below. Note that if you have Aalto VPN installed on your computer, direct login via Putty works too. The approach below does not allow graphics forwarding from Mylly2 (only terminal, text input commands work).

1. Run Xming / Xlaunch the same way as in an Aalto computer in the computer class. You may need to install the software to your own computer

2. Use Putty (or another ssh client) to log into kosh.org.aalto.fi which is the central unix server available for students

3. From Kosh, login to to Mylly2 via giving the command

#### *ssh mylly2.pub.chemistrylab.aalto.fi –l [username]*

Software available for Aalto University students: <https://download.aalto.fi/>

#### **Vdi.aalto.fi -usage snapshots**:

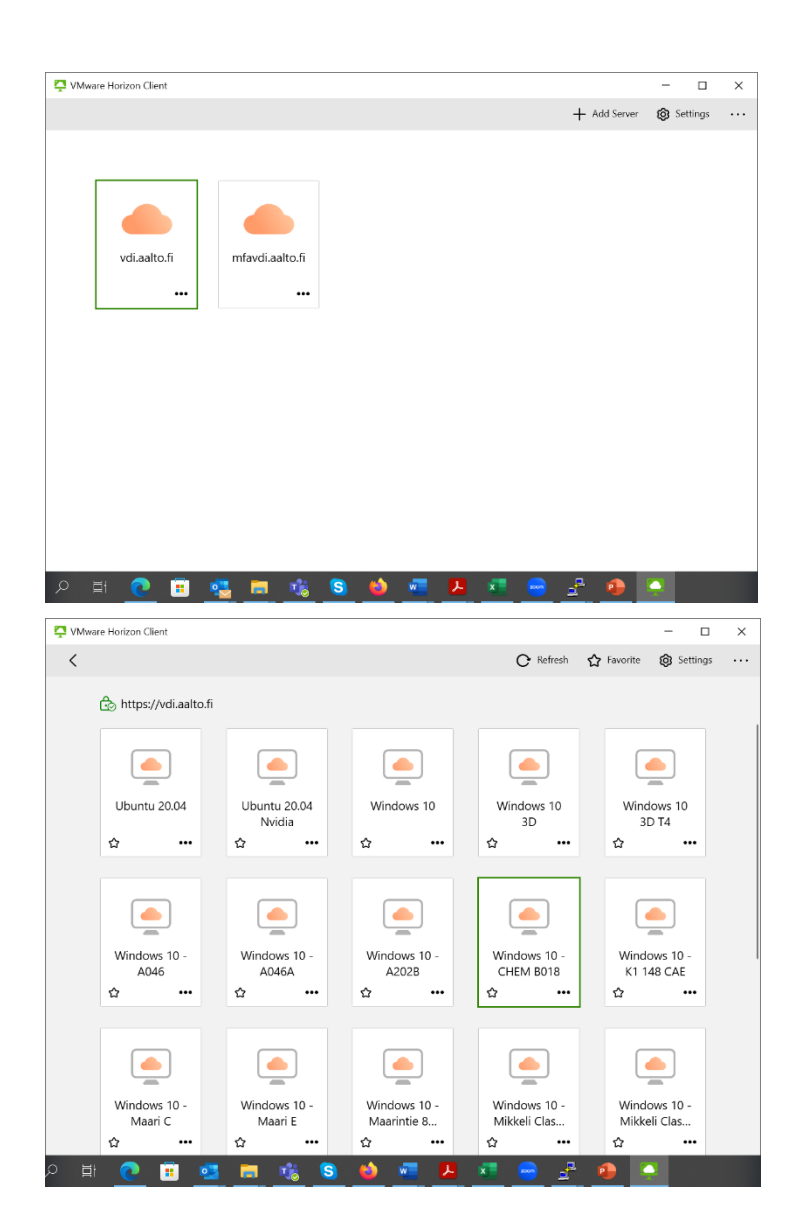